# **Quick Guide**

**Unattended**

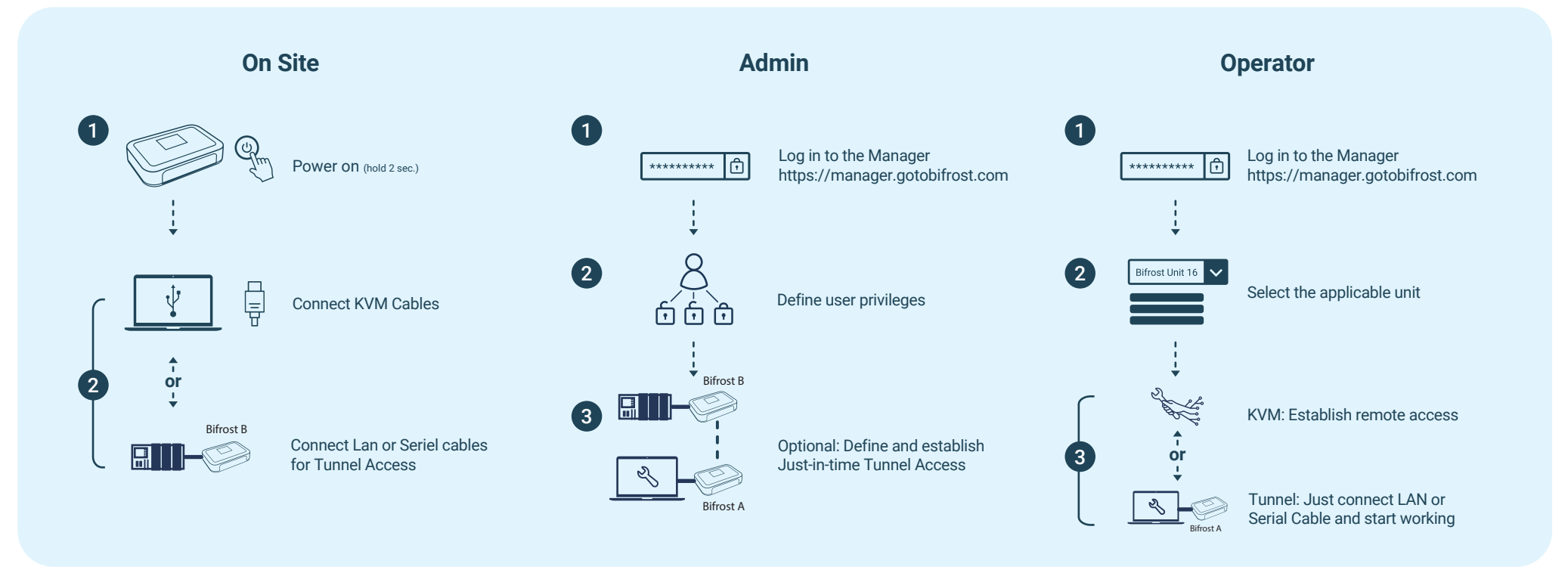

## **Troubleshooting**

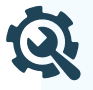

BifrostConnect behaves as if you connect a second screen, keyboard, and mouse to computerized IT equipment.You can also gain direct console/Terminal access or establish a Tunnel for IP or Serial access between two devices.

#### **Your support technician can see a screen but not your desktop.**

Go to your equipments screen settings and change to"Mirror displays".

#### **Your support technician only see a black screen.**

Make sure that you have not connected USB-C and HDMI & Micro-USB at the same time.

#### **Your BifrostConnect device displays "Waiting for network".**

Check if your BifrostConnect device is connected to the correct 4G, WIFI or LAN.

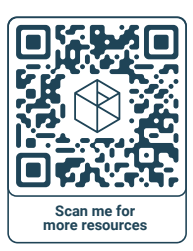

TM and © 2022 BifrostConnect ApS – All rights reserved

TM and @ 2022 BifrostConnect ApS - All rights reserved

**bifrost.ink/support** Troubleshoot and get support

#### **bifrost.ink/videos** See how BifrostConnect work in different scenarios **bugs.gotobifrost.com/**

to report them here **bifrost.ink/faq** Read our Frequently Asked Questions

### **bifrost.ink/manuals**

View advanced operations and technical requirements and product specifications

If you find bugs or vulnerabilities don't hesitate